## SCAN QUICK REFERENCE GUIDE

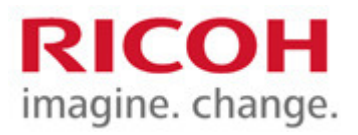

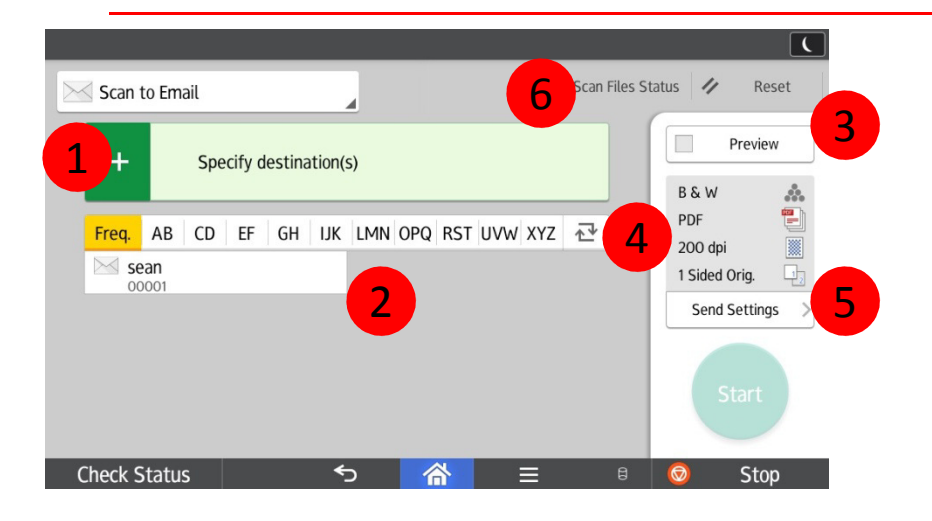

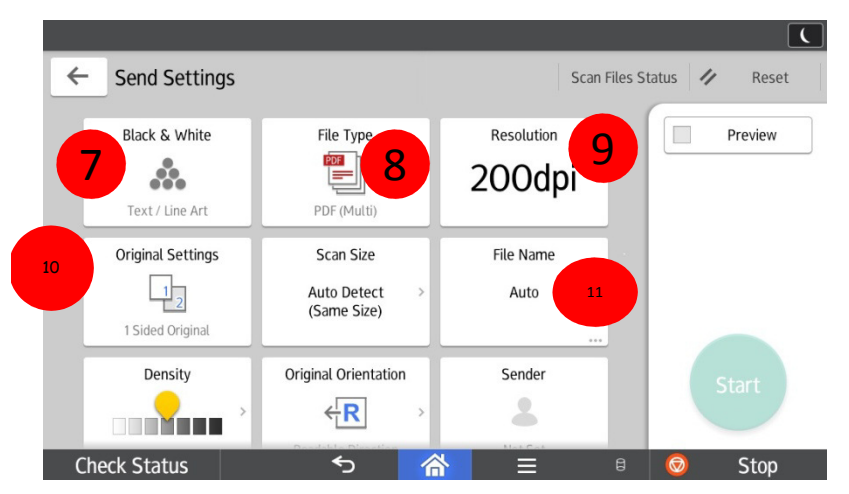

- 7. Change between Black & White and Color.
- 8. Change between PDF/TIFF/JPEG file types and Single/Multi pages
- 9. Change Resolution
- 10. Change between 1-Sided and 2-Sided Originals.
- 1. Destination of scan press + to manually enter destination.
- 2. Saved destinations from Address Book.<br>3. Preview button.
- 3. Preview button.<br>4. Scan Defaults.
- 4. Scan Defaults.<br>5. Send Settings
- Send Settings to adjust how the document will be scanned.
- 6. Shows a list of previous scans.

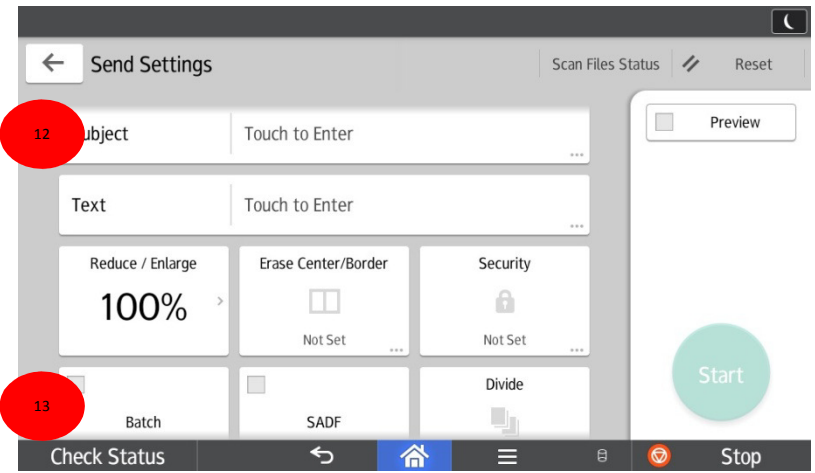

- 11. Change the file name.
- 12. Enter a new email Subject line.
- 13. Batch ability to build a scan job from a large amount of pages or using document feeder and glass together.